## **100025 Beamer – NEC ME331W**

 Der kompakte, multifunktionale ME331W Projektor garantiert eine perfekte Unterstützung für erfolgreiche Vorträge und Präsentationen und liefert dank LCD-Technologie und 3300 ANSI-Lumen, klare Bilder und natürliche Farben für Ihre Klassenzimmer und Besprechungsräume.

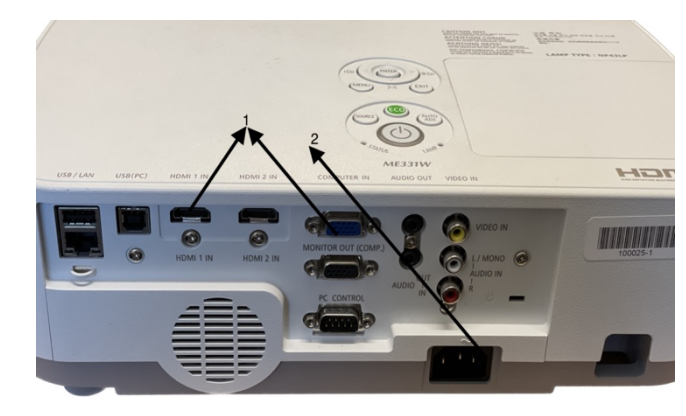

*Bild 1* 

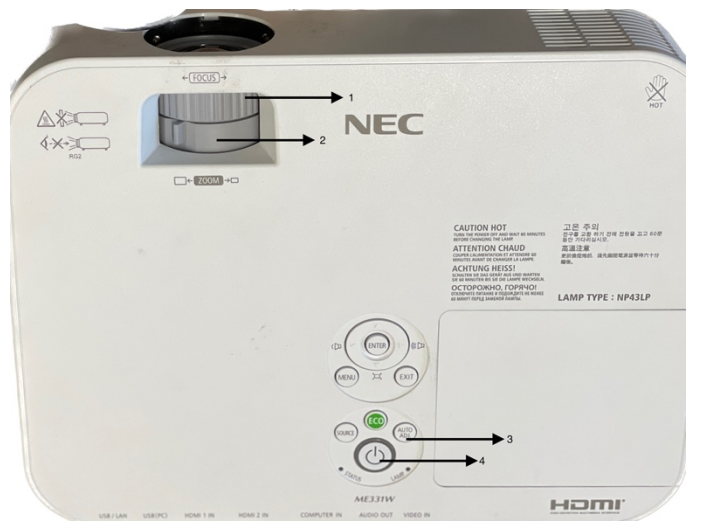

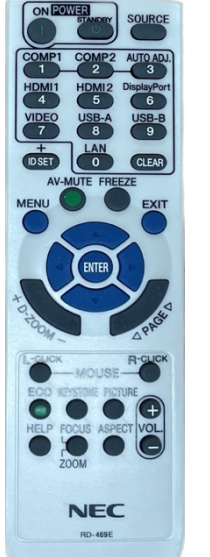

- Schließen Sie Ihren Computer an den Projektor mit dem beiliegenden Computerkabel (HDMI oder VGA) – Bild 1 (1), an.
- Jetzt können Sie das mitgelieferte Stromkabel Bild 1 (2), anschließen.
- Durch Drücken der Powertaste auf dem Beamer Bild 2 (4) oder der Fernbedienung – Bild 3 (ON), schalten Sie den Beamer ein.
- Wählen Sie die Quelle durch Drücken der ADJ-TASTE Bild 2 (3) auf dem Beamer bzw. der Fernbedienung – Bild 3 (Nummerntaste 3)
- Den Projektionswinkel können Sie mit dem Kippfuß an der Beamer-Unterseite einstellen. Es erfolgt eine voreingestellte Trapetzkorrektur.
- Drehen Sie am Beamer den Focus-Ring Bild 2 (1) oder drücken auf der Fernbedienung – Bild 3 (Taste FOCUS), um das Bild scharf zu stellen. Drehen Sie am Beamer hingegen den Zoom-Ring – Bild 2 (2) bzw. auf der Fernbedienung – Bild 3 (ZOOM-Taste) verändern Sie die Größe des Bildes.
- Durch Drücken der Powertaste am Beamer oder Standby-Taste an der Fernbedienung, versetzen Sie den Beamer in den Standby-Modus. Wird die Taste erneut gedrückt, schalten Sie den Beamer aus.
- Nachdem der Beamer ausgekühlt ist, lösen Sie die angesteckten Kabel und verstauen Sie alles wieder in der Tasche.